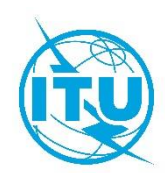

**Oficina de Desarrollo de las Telecomunicaciones (BDT)**

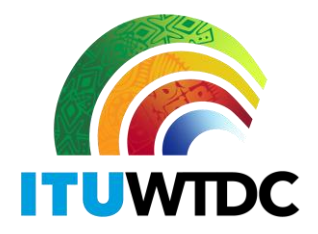

Ref.: Circular BDT/DNS/FNS/116 Ginebra, 16 de febrero de 2022

A las Administraciones de los Estados Miembros de la UIT

#### **Asunto: Base de Datos de Transición a la Radiodifusión de Televisión Digital Terrenal**

Estimado Señor/Estimada Señora:

Por la presente, hago referencia a la Carta Circular BDT/IEE/TND/16, de 12 de febrero de 2019, sobre la Base de Datos de Transición a la Radiodifusión de Televisión Digital Terrenal [\(https://www.itu.int/en/ITU-](https://www.itu.int/en/ITU-D/Spectrum-Broadcasting/Pages/DSO/Default.aspx)[D/Spectrum-Broadcasting/Pages/DSO/Default.aspx\)](https://www.itu.int/en/ITU-D/Spectrum-Broadcasting/Pages/DSO/Default.aspx), en la que se invitaba a las administraciones a efectuar las actualizaciones necesarias a fin de asegurarse de que su situación y sus datos actuales están correctamente reflejados en el portal.

Tras cumplirse el plazo fijado por la conferencia GE-06, y a fin de permitir a todas las administraciones beneficiarse de la situación e información más reciente, la Unión Internacional de Telecomunicaciones (UIT) está actualizando la Base de Datos de Transición a la Radiodifusión de Televisión Digital Terrenal. Por este motivo, se pide a las administraciones que faciliten y actualicen su información (así como los datos de contacto de su coordinador) a través del portal web, al que puede accederse en la dirección [https://www.itu.int/net4/ITU-D/CDS/gq/META/DSO/index.asp.](https://www.itu.int/net4/ITU-D/CDS/gq/META/DSO/index.asp)

En caso de encontrar problemas técnicos relativos a la transición y/o dificultades con las actualizaciones, o al introducir la información (por ejemplo, documentos, reuniones) o las observaciones, se invita a las administraciones a comunicar dichas actualizaciones al Sr. Walid Mathlouthi, Jefe de la División de Redes Futuras y Gestión del Espectro y/o al Sr. Désiré Karyabwite, Coordinador IP Superior, a la dirección de correo-e [fns@itu.int.](mailto:tnd@itu.int)

Para facilitar este proceso, se adjunta una Guía del Usuario del portal web.

Muchas gracias por su cooperación.

Atentamente,

[Original firmado]

Doreen Bogdan-Martin Directora

Documento adjunto: Guía del Usuario

#### INTERNATIONAL TELECOMMUNICATION UNION

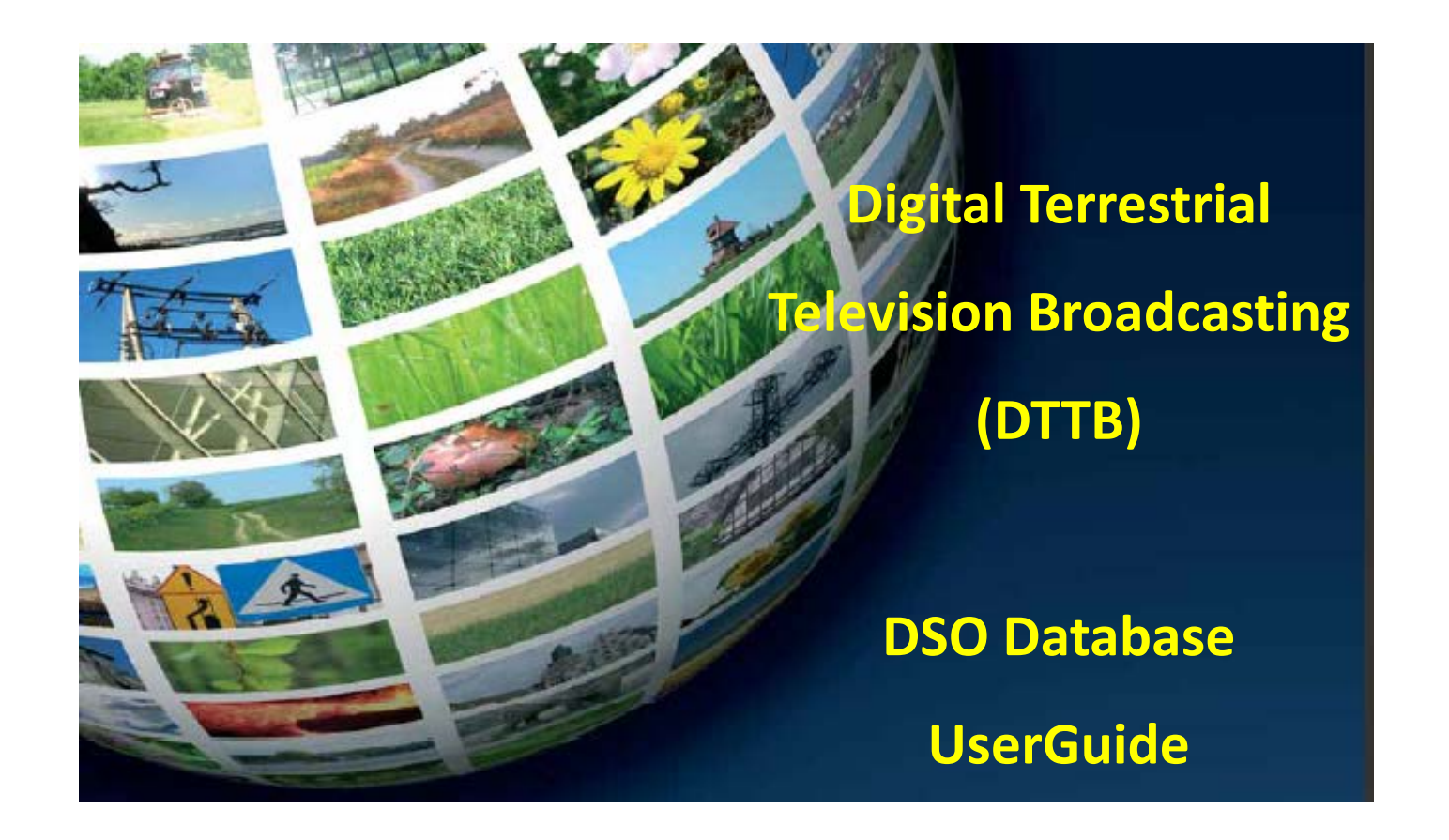

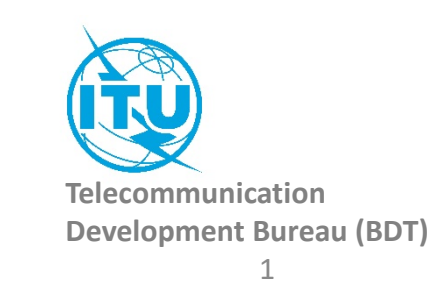

## How to access to the information of your country:

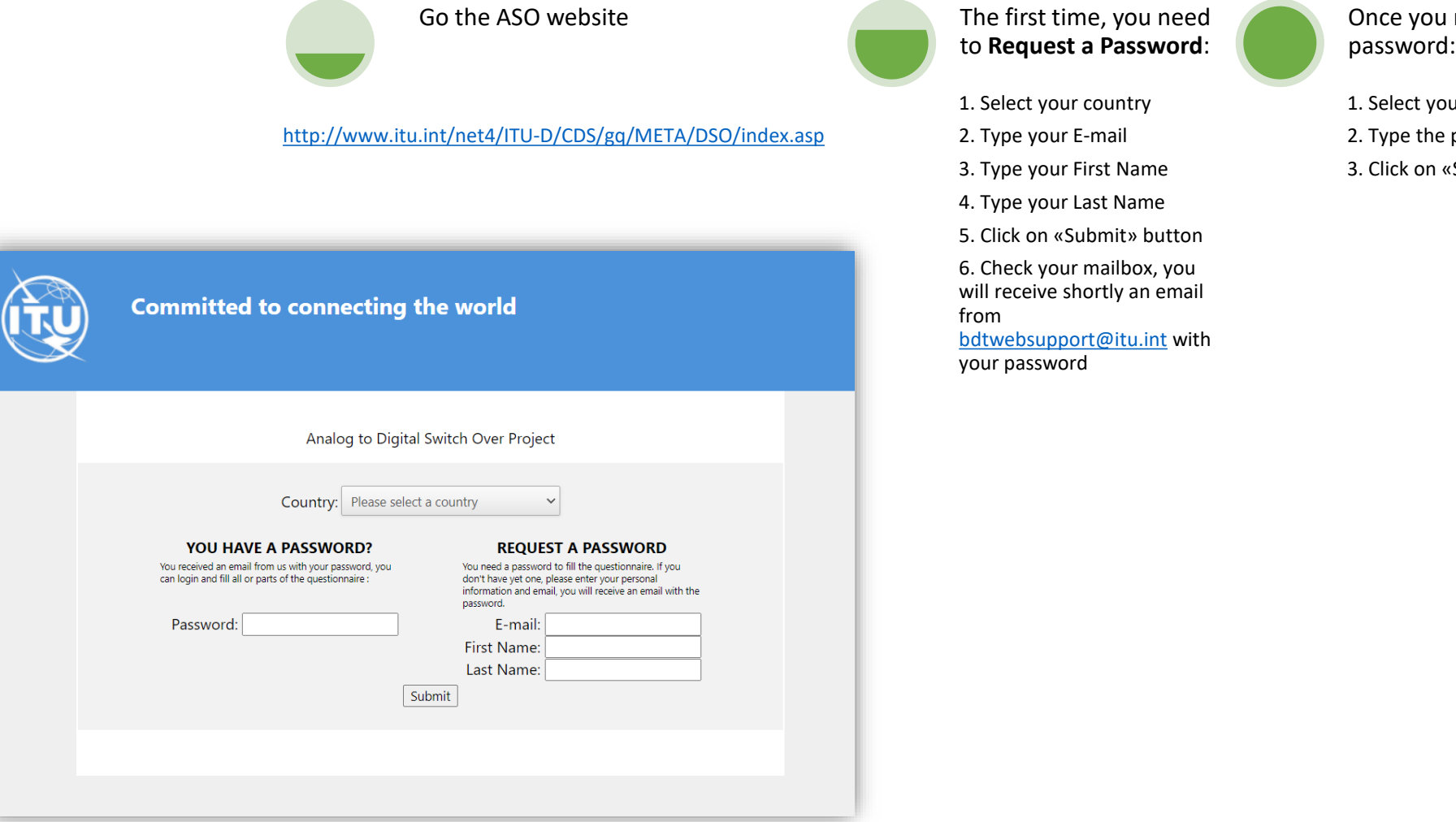

received your

our country

. password

3. Click on «Submit» button

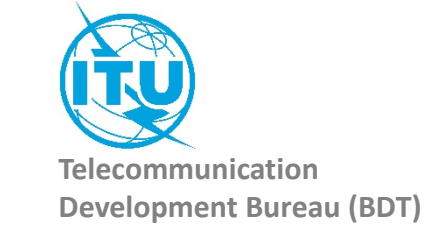

## Administration Portal

After the login, the Administration Portal opens. You can see the three different information sections available for you country You can click on them, it will open them and you will be able to edit their information. You can close this page whenever you want, there is no need to save anything in this Administration Portal.

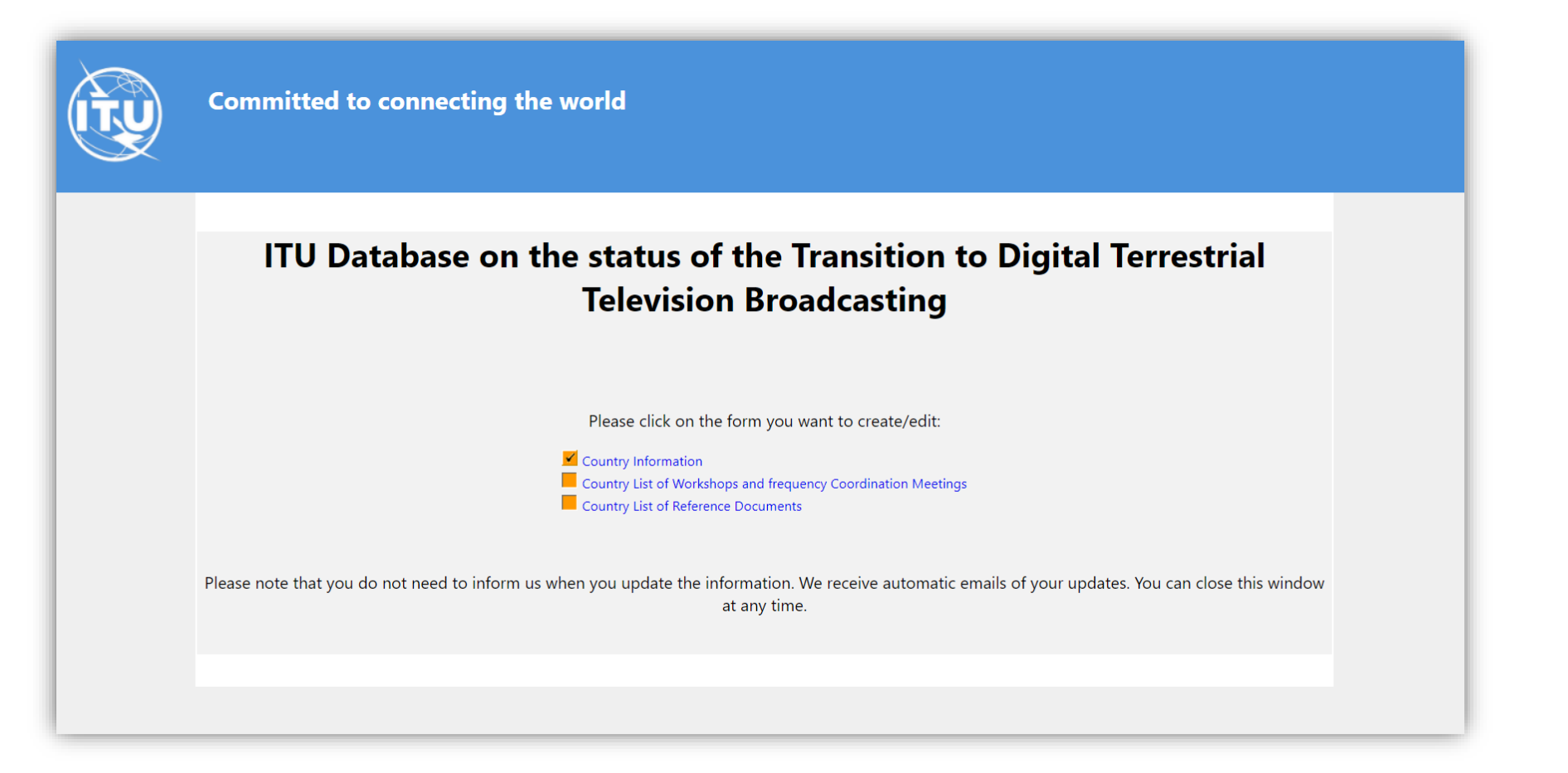

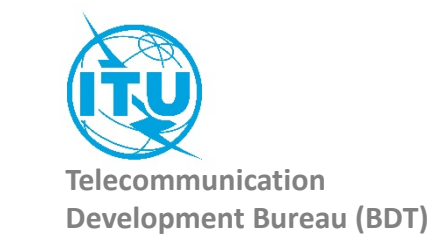

## 1. The Country Information

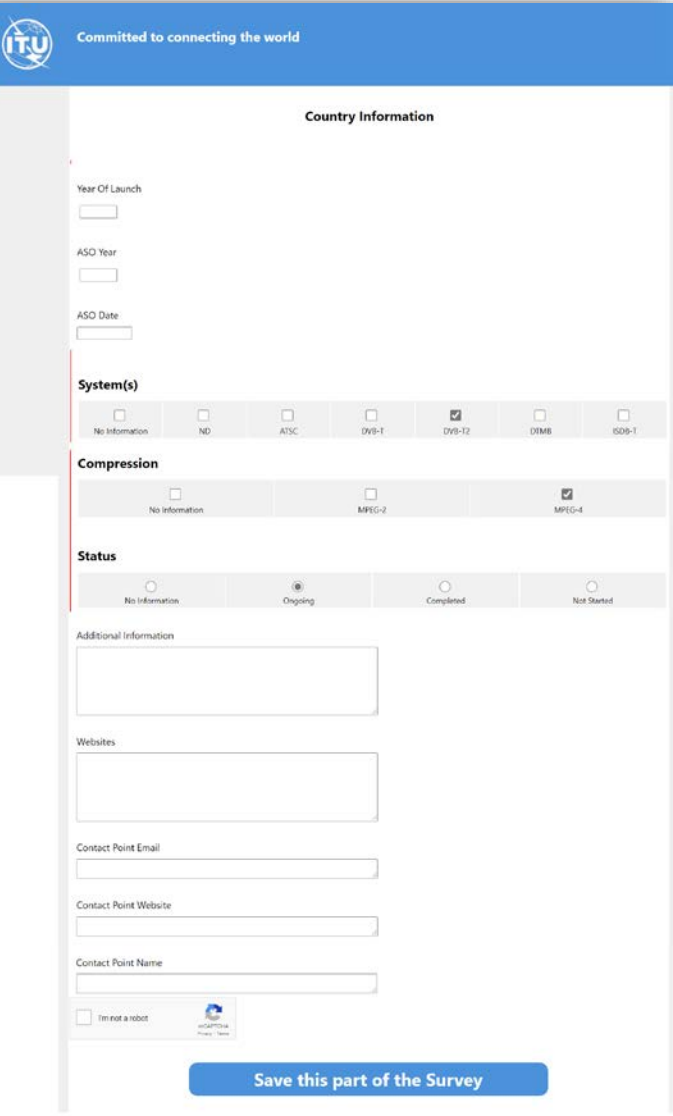

Once you have filled the information, you need to save it. Click on the button «Save this part of the Survey»

The page will be closed and you should go back to the Administration Portal.

You can come back to this page and save it as many times as you want.

Everytime you save this page, an automatic email is sent to the ITU administrator to inform him of a change.

Save this part of the Survey

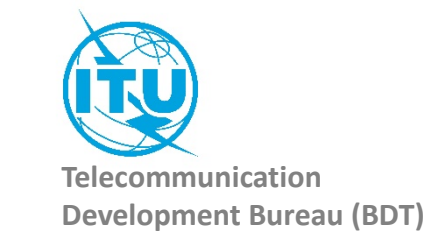

# 2. Country List of Workshops and frequency Coordination Meetings

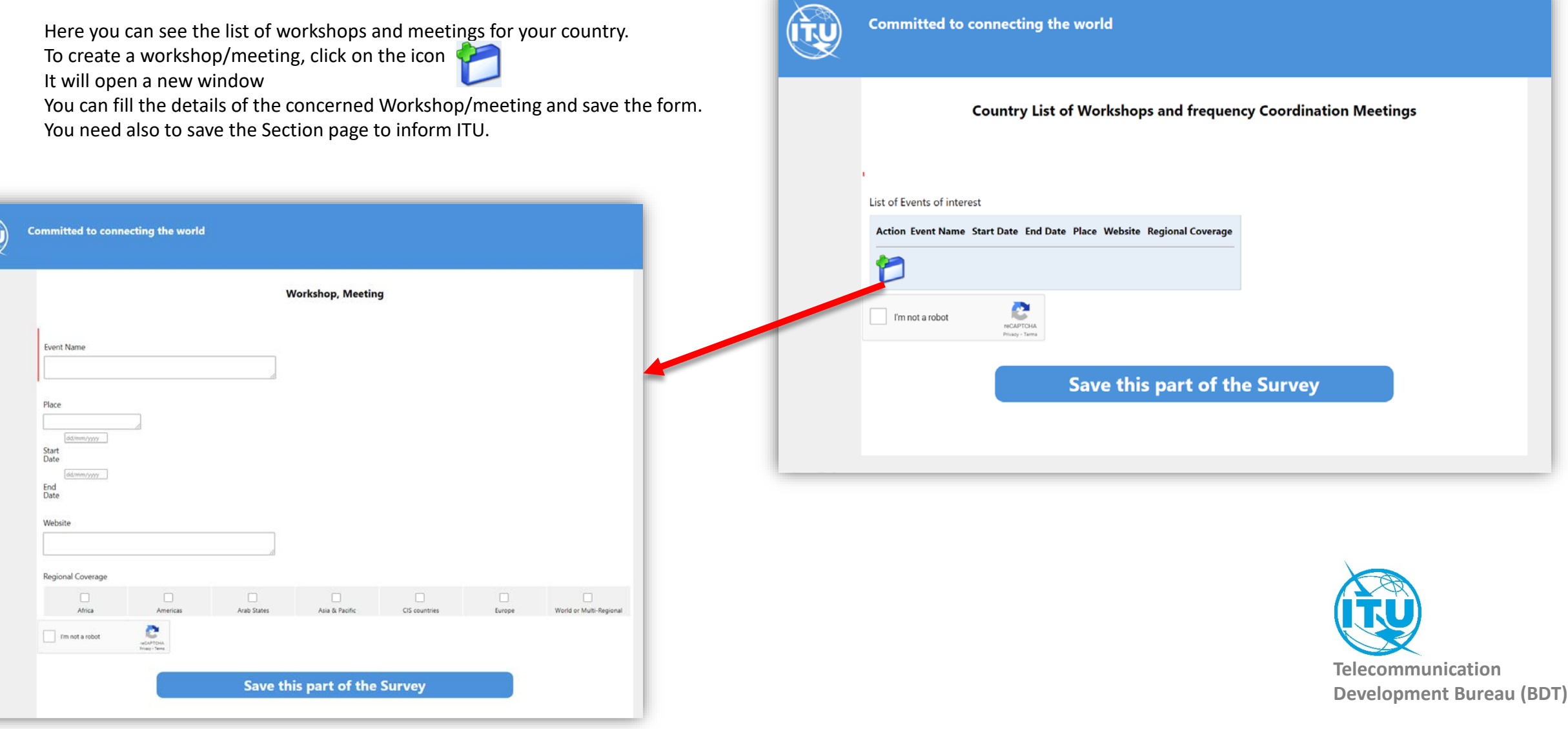

## 3. Country List of Reference Documents

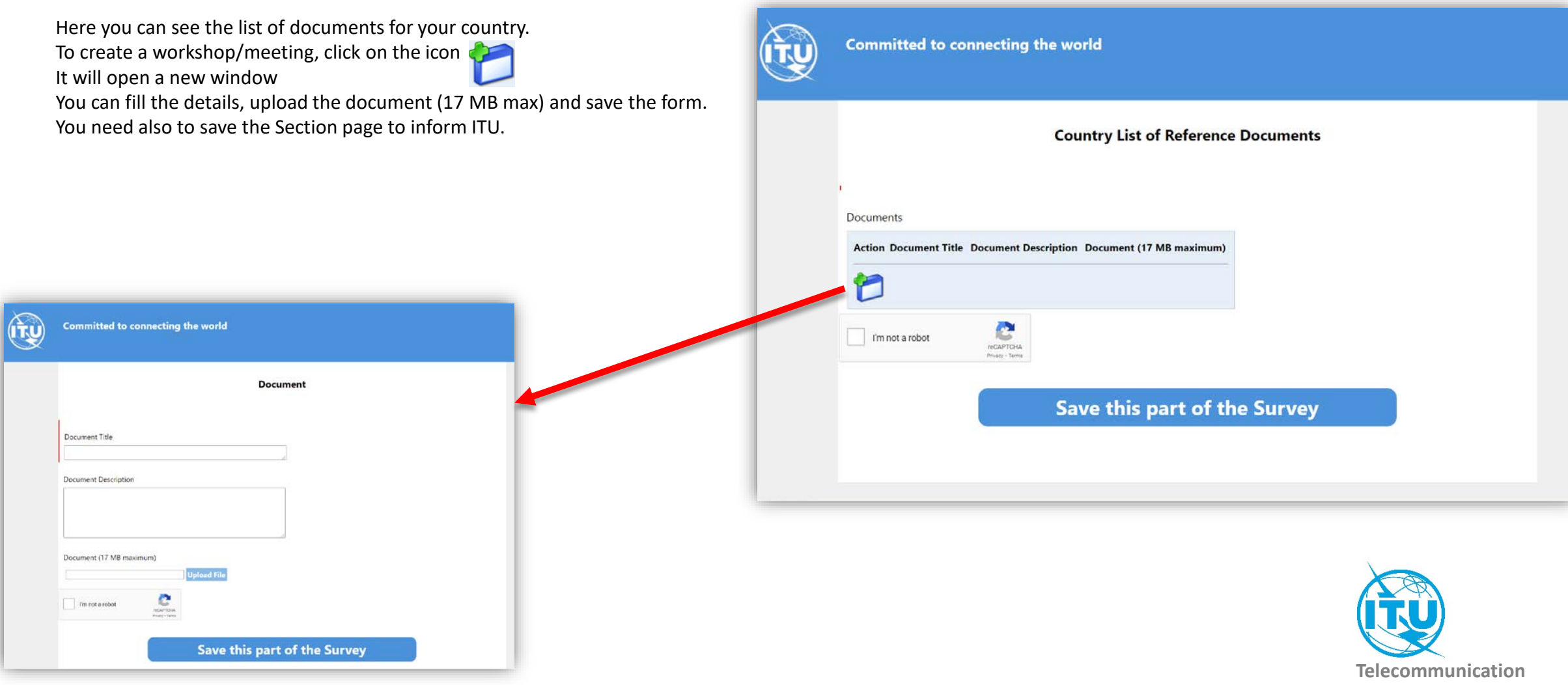

**Development Bureau (BDT)**

In case of any difficulty in accessing, modifying the database, please contact *fns@itu.int* or [bdtwebsupport@itu.int](mailto:bdtwebsupport@itu.int)

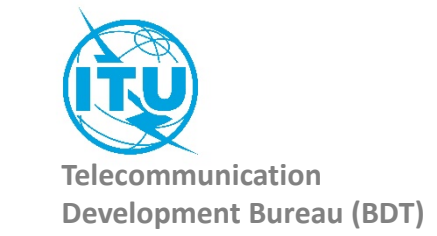